# H4054 | H4055 H4064 | H4065

## Vonkajšia otočná kamera GoSmart IP-300 / IP-310 TORCH s Wi-Fi a svetlom

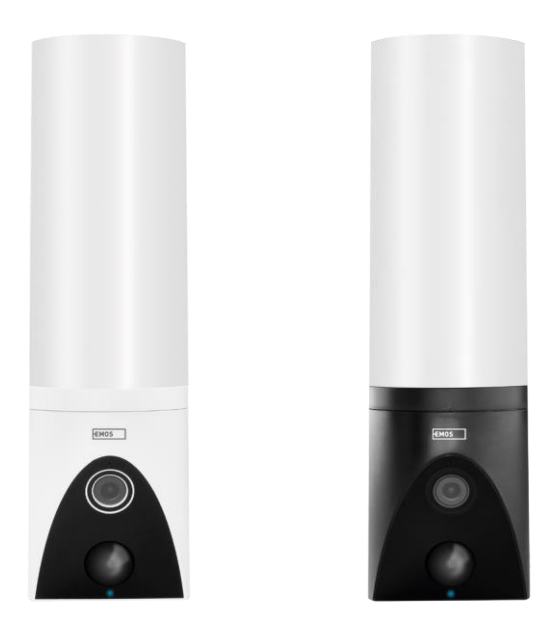

## 2 Obsah

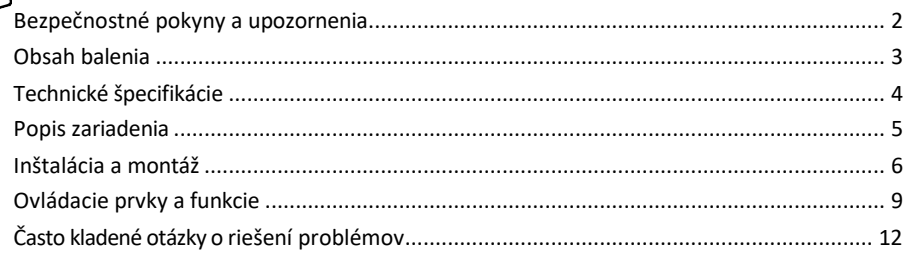

#### <span id="page-1-0"></span>Bezpečnostné pokyny a upozornenia

Pred použitím zariadenia si prečítajte návod na použitie.

Dodržiavajte bezpečnostné pokyny uvedené v tejto príručke.

Na napájanie zariadenia nepoužívajte viacero predlžovacích káblov. V opačnom prípade môže d ô j s ť k zvýšeniu teploty a nebezpečenstvu požiaru.

Na zariadenie neumiestňujte ťažké predmety.

Na čistenie nečistôt z vonkajšej strany zariadenia nepoužívajte vodu ani chemikálie. Vždy používajte suchú handričku, aby ste zabránili mechanickému poškodeniu a úrazu elektrickým prúdom.

Napájací kábel neohýbajte ani neodpájajte od elektrickej siete násilím. V prípade jeho poškodenia hrozí nebezpečenstvo požiaru alebo úrazu elektrickým prúdom.

Zariadenie nepripájajte k iným zariadeniam, inak môže dôjsť k jeho trvalému poškodeniu.

Napájací kábel nepripájajte do elektrickej zásuvky mokrými alebo vlhkými rukami, pretože hrozí nebezpečenstvo úrazu elektrickým prúdom.

Zariadenie neinštalujte vo vlhkom prostredí. Nedodržanie predpísaných prevádzkových podmienok môže spôsobiť požiar, úraz elektrickým prúdom alebo trvalé poškodenie zariadenia.

Zariadenie sami nerozoberajte, neopravujte ani neupravujte. Môže to mať za následok požiar, úraz elektrickým prúdom alebo trvalé poškodenie.

Spoločnosť EMOS spol. s r.o. vyhlasuje, že výrobky H4054, H4055, H4064 a H4065 sú v súlade so základnými požiadavkami a ďalšími príslušnými ustanoveniami smerníc. Zariadenia sa môžu voľne prevádzkovať v EÚ. Vyhlásenie o zhode nájdete na webovej stránke [http://www.emos.eu/download.](http://www.emos.eu/download)

Zariadenie sa môže prevádzkovať na základe všeobecného povolenia č. VO-R/10/07.2021-8 v znení neskorších zmien a doplnení.

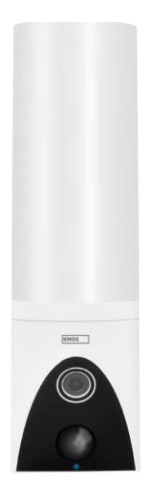

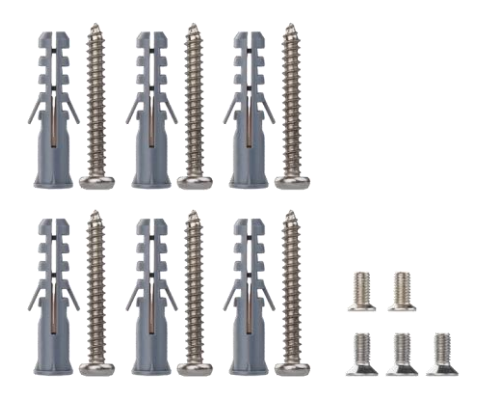

<span id="page-2-0"></span>Obsah balenia Kamerová jednotka Inštalačný materiál Používateľská príručka

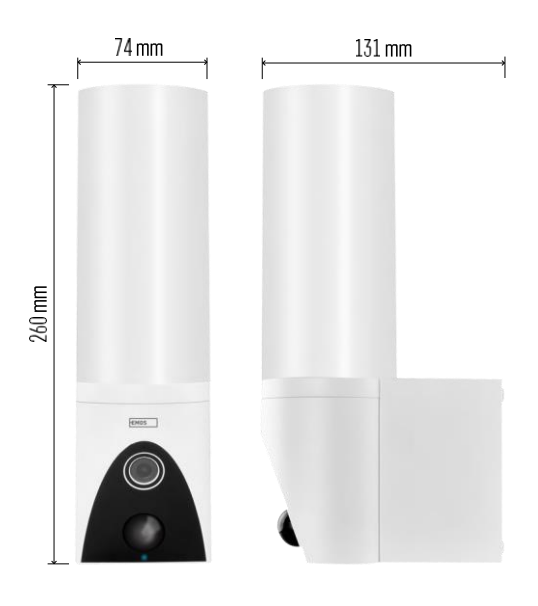

<span id="page-3-0"></span>Technické špecifikácie Napájanie: AC 100~240 V Rozmery: 74 × 131 × 260 mm Čistá hmotnosť: 800 g Rozlíšenie: [H4054+H4055] 1 920 × 1 080 / [H4064+H4065] 2304 × 1296 Senzor: [H4054+H4055] 1/2,9'' 2-megapixelový CMOS / [H4064+H4065] 1/2,8'' 3-megapixelový CMOS IR vzdialenosť: nočné videnie do 10 m Rozsah detekcie PIR: 10 m Uhol PIR: 120° Skladovanie: SD karta (max. 128 GB), cloudové úložisko, NVR Svietidlo: 12 W Svetelný tok: Max. 200-1 200 lm (nastaviteľný) Teplota chromatickosti: 3 200 K Stupeň ochrany: IP65 APLIKÁCIA: EMOS GoSmart pre Android a iOS Pripojenie: 2,4 GHz Wi-Fi (IEEE802.11b/g/n)

Oznámenie

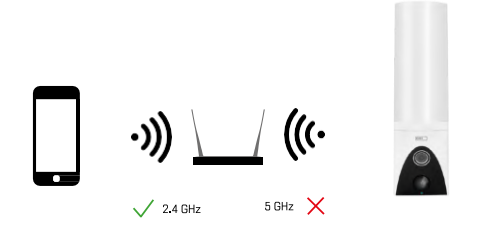

Fotoaparát podporuje iba 2,4 GHz Wi-Fi (nepodporuje 5 GHz).

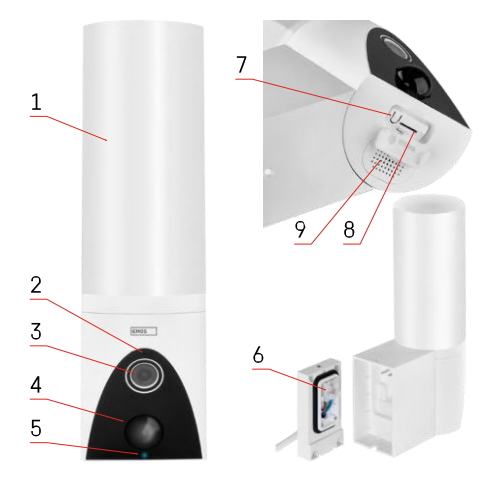

#### <span id="page-4-0"></span>Popis zariadenia

- 1 Svetlo
- 2 Mikrofón
- 3 Fotoaparát
- 4 Snímač pohybu
- 5 Stavová LED dióda:
	- LED dióda svieti červeno: sieť nefunguje.
	- Kontrolka LED bliká na červeno: zariadenie čaká na pripojenie k sieti Wi-Fi.
	- LED dióda svieti modro: fotoaparát pracuje správne.
- 6 Svorkovnica pre napájanie v zásuvnom kryte
- 7 Tlačidlo RESET
- 8 Slot na kartu SD (max. 128 GB)

### <span id="page-5-0"></span>Inštalácia a montáž Inštalácia kamery na stenu

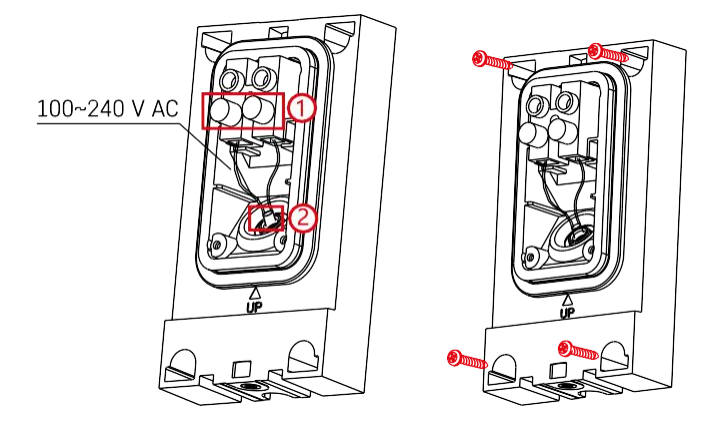

Uvoľnite upínacie skrutky na inštalačnej konzole a umiestnite napájacie káble.

Dbajte na to, aby boli káble prevlečené cez otvor v inštalačnej konzole, aby sa zabránilo vniknutiu vody. Utiahnite skrutky.

Umiestnite inštalačnú konzolu na miesto inštalácie a priskrutkujte ju pomocou dodaných skrutiek.

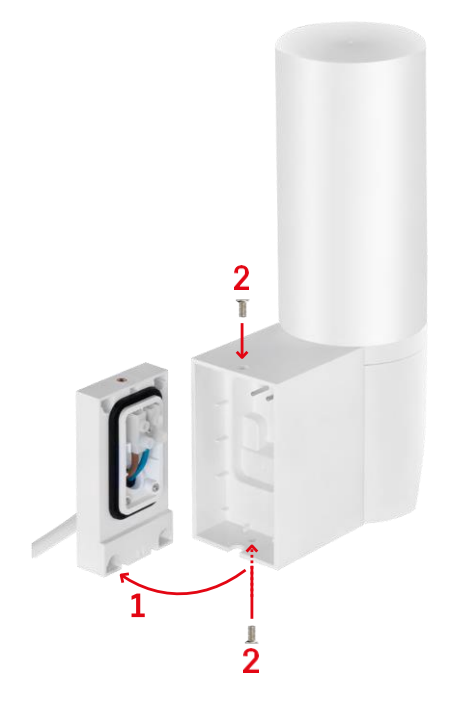

Nainštalujte jednotku kamery na držiak (inštalačný držiak). Kamerovú jednotku priskrutkujte pomocou skrutiek.

#### Párovanie s aplikáciou

Inštalácia aplikácie EMOS GoSmart

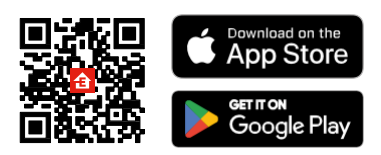

Aplikácia je k dispozícii pre Android a iOS prostredníctvom Google play a App Store. Ak si chcete aplikáciu stiahnuť, naskenujte príslušný QR kód.

#### Kroky v mobilnej aplikácii EMOS GoSmart

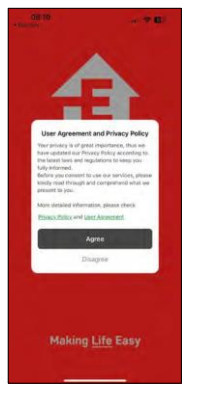

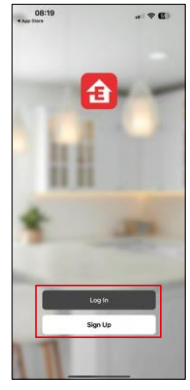

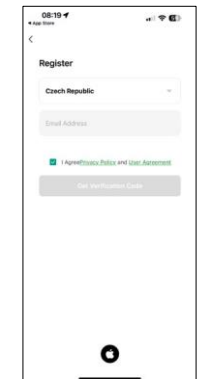

Otvorte aplikáciu EMOS GoSmart, potvrďte zásady ochrany osobných údajov a kliknite na tlačidlo Súhlasím. Vyberte možnosť registrácie.

Zadajte názov platnej e-mailovej adresy a vyberte heslo.

Potvrďte svoj súhlas so zásadami ochrany osobných údajov.

Vyberte možnosť zaregistrovať sa.

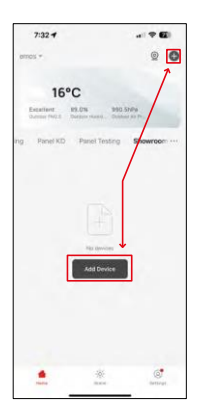

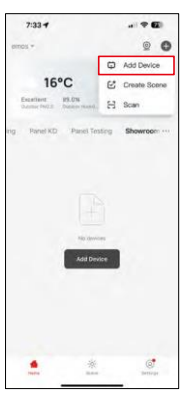

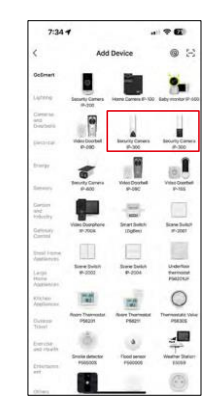

Vyberte položku Pridať zariadenie.

Vyberte kategóriu produktov GoSmart a vyberte kameru IP-300 / 310 TORCH.

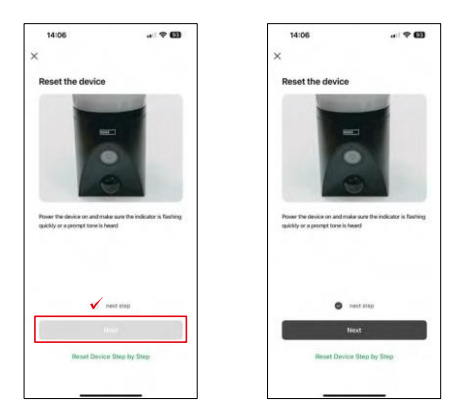

Zapnite zariadenie pripojením do elektrickej siete a uistite sa, že stavový indikátor bliká na červeno. Ak kontrolka LED nebliká, resetujte zariadenie pomocou tlačidla RESET.

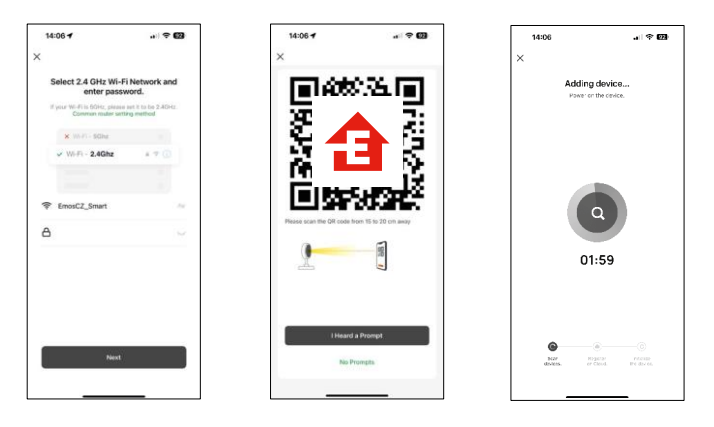

Zadajte názov a heslo siete Wi-Fi. Tieto informácie zostanú zašifrované a slúžia na to, aby fotoaparát mohol na diaľku komunikovať s vaším mobilným zariadením.

Na displeji vášho mobilného zariadenia sa zobrazí kód QR.

Umiestnite QR kód pred objektív fotoaparátu.

Potvrďte, že ste počuli zvukový signál pre úspešné spárovanie. Zariadenie

sa automaticky nájde.

#### <span id="page-8-0"></span>Ovládacie prvky a funkcie

#### Ikony a kontrolky

Popis ikon a ovládacích prvkov v aplikácii

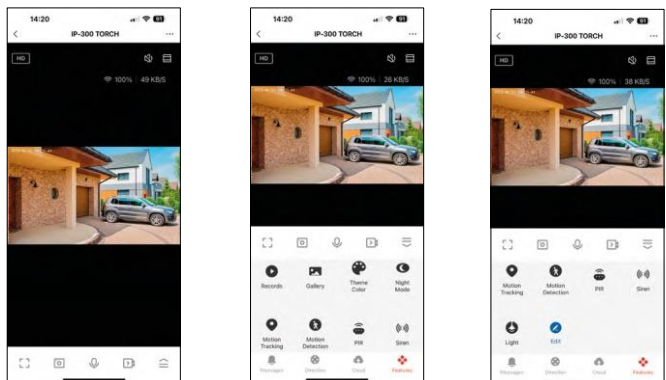

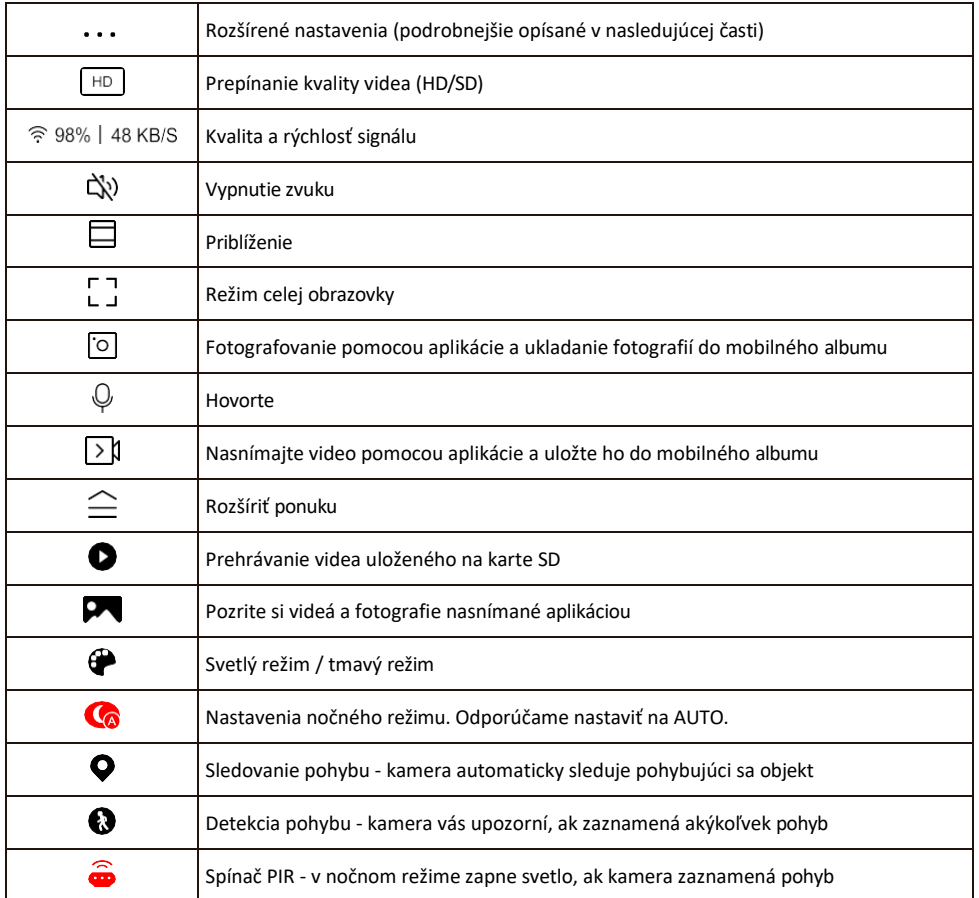

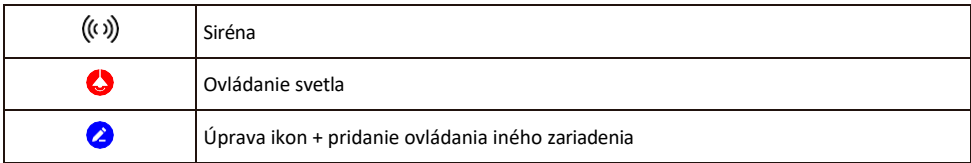

#### Popis nastavení rozšírenia

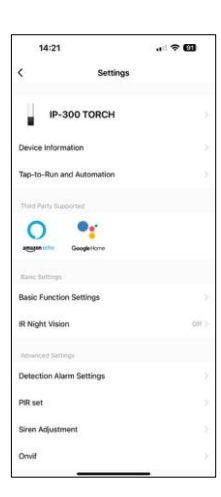

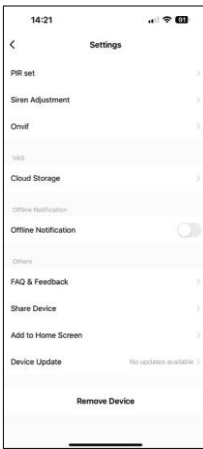

- Informácie o zariadení základné informácie o zariadení a jeho vlastníkovi
- Tap-to-Run a automatizácia Zobrazenie scén a automatizácií priradených k zariadeniu. Vytváranie scén je možné priamo v hlavnej ponuke aplikácie v časti

"Scény". V prípade TORCH by to mohla byť napríklad automatika, ktorá spustí sirénu, ak kamera v určitom čase zaznamená pohyb.

- Základné nastavenia funkcií Povolenie/zakázanie základných ovládacích funkcií, ako je automatické otáčanie obrazovky alebo vodoznak so zobrazením času a dátumu. Ďalším dôležitým nastavením je možnosť výberu jednosmernej alebo obojsmernej komunikácie.
- IR nočné videnie nastavenie IR osvetlenia zariadenia. Rovnaká funkcia spravuje nastavenia nočného režimu na hlavnom paneli zariadenia.
- Nastavenia alarmu detekcie nastavenia pre detekciu pohybu, sledovanie a plán chatu.
- PIR set nastavenie PIR senzora (spínač svetla pohybu).
- Nastavenie sirény nastavenie sirény (hlasitosť a dĺžka).
- Onvif Zapnutie/vypnutie funkcie Onvif (kontinuálne snímanie do systému NVR).
- Cloudové úložisko nastavenia cloudového úložiska. Cloud nie je súčasťou balenia, ale je možné ho dokúpiť prostredníctvom aplikácie.
- Upozornenie v režime offline aby ste sa vyhli neustálym pripomienkam, oznámenie sa odošle, ak zariadenie zostane offline dlhšie ako 30 minút.
- Často kladené otázky a spätná väzba Zobrazenie najčastejších otázok spolu s ich riešeniami a možnosť poslať otázku/návrh/spätnú väzbu priamo nám
- Zdieľanie zariadenia zdieľanie správy zariadenia s iným používateľom
- Pridať na domovskú obrazovku pridanie ikony na domovskú obrazovku telefónu. Vďaka tomuto kroku nemusíte zakaždým otvárať zariadenie prostredníctvom aplikácie, ale stačí kliknúť priamo na túto pridanú ikonu a dostanete sa priamo do zobrazenia fotoaparátu
- Aktualizácia zariadenia Aktualizácia zariadenia. Možnosť zapnutia automatických aktualizácií
- Odstránenie zariadenia Odstráňte a odparte zariadenie. Dôležitý krok, ak chcete zmeniť vlastníka zariadenia. Po pridaní zariadenia do aplikácie je zariadenie spárované a nie je možné ho pridať pod iné konto.

Po vložení karty SD do fotoaparátu sa v tomto nastavení zobrazia ďalšie dve možnosti

"Nastavenia ukladania" a "Nastavenia nahrávania".

- Nastavenia úložiska možnosť formátovania karty SD a zobrazenie celkovej, použitej a zostávajúcej kapacity karty.
- Nastavenia nahrávania Povolenie nahrávania na kartu SD, výber režimu nahrávania (nepretržité nahrávanie / ak sa nahráva zvuk alebo pohyb), nastavenie plánu nahrávania.

#### Nahrávanie na kartu SD

Jednou zo základných funkcií domáceho bezpečnostného systému je funkcia nahrávania na kartu SD. Fotoaparát podporuje karty SD s maximálnou veľkosťou 128 GB vo formáte FAT32. Keď je karta SD plná, záznamy sa automaticky prepíšu.

Ak chcete aktivovať funkciu nahrávania, vložte kartu SD do príslušného slotu na spodnej strane fotoaparátu. Kartu SD odporúčame vždy formátovať priamo v rozšírených nastaveniach aplikácie fotoaparátu. Nahrávky si môžete pozrieť aj v aplikácii v časti "nahrávk $\bullet$ .

#### <span id="page-11-0"></span>Často kladené otázky o riešení problémov

Zariadenia sa mi nedarí spárovať. Čo môžem urobiť?

- Uistite sa, že používate 2,4 GHz sieť Wi-Fi a máte dostatočne silný signál.
- Povolenie všetkých oprávnení aplikácie v nastaveniach
- Uistite sa, že používate najnovšiu verziu mobilného operačného systému a najnovšiu verziu aplikácie

Oni ma počujú vonku, ale ja nepočujem zvuk vonku / Ja počujem zvuk vonku, ale oni nepočujú mňa.

- Uistite sa, že ste aplikácii udelili všetky povolenia, najmä pre mikrofón.
- $\bullet$  Problémom môže byť aj jednosmerná komunikácia. Ak sa v spodnej časti zobrazí táto ikona: $\mathcal Q$  , znamená to. že zariadenie je nastavené na jednosmernú komunikáciu.
- Ak to chcete napraviť, prejdite do ponuky "Základné nastavenia funkcií" a nastavte položku "Režim hovoru" na možnosť "Dva-

-cestný rozhovor". Túto ponuku nájdete v nastaveniach rozšírenia (pozri kapitolu "Popis nastavení rozšírenia").

• Správna ikona pre obojsmernú komunikáciu vyzerá takto:  $\mathbb{Q}$ 

Nedostávam oznámenia, prečo?

- Povolenie všetkých oprávnení aplikácie v nastaveniach
- Zapnutie oznámení v nastaveniach aplikácie (Nastavenia -> Oznámenia aplikácie)

Akú kartu SD môžem použiť?

• Karta SD s maximálnou kapacitou 128 GB a minimálnou rýchlostnou triedou CLASS 10 vo formáte FAT32.

Keď je pamäť karty SD plná, prepíšu sa najstaršie záznamy automaticky alebo ich musí používateľ manuálne vymazať?

• Áno, záznamy sa prepíšu automaticky.

Kto všetko môže zariadenie používať?

- Zariadenia musia mať vždy administrátora (vlastníka)
- Správca môže zdieľať zariadenie s ostatnými členmi domácnosti a prideliť im práva